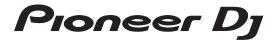

**DJ Controller** 

# DDJ-SZ2

http://pioneerdj.com/support/

http://serato.com/

For FAQs and other support information for this product, visit the above site.

Operating Instructions (Quick Start Guide)

# **IMPORTANT**

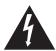

The lightning flash with arrowhead symbol, within an equilateral triangle, is intended to alert the user to the presence of uninsulated "dangerous voltage" within the product's enclosure that may be of sufficient magnitude to constitute a risk of electric shock to persons.

# CAUTION

RISK OF ELECTRIC SHOCK DO NOT OPEN

#### CAUTION:

TO PREVENT THE RISK OF ELECTRIC SHOCK, DO NOT REMOVE COVER (OR BACK). NO USER-SERVICEABLE PARTS INSIDE. REFER SERVICING TO QUALIFIED SERVICE PERSONNEL.

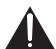

The exclamation point within an equilateral triangle is intended to alert the user to the presence of important operating and maintenance (servicing) instructions in the literature accompanying the appliance.

D3-4-2-1-1b\_A1\_En

# **IMPORTANT**

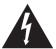

Ce symbole de l'éclair, placé dans un triangle équilatéral, a pour but d'attirer l'attention de l'utilisateur sur la présence, à l'intérieur du coffret de l'appareil, de "tensions dangereuses" non isolées d'une grandeur suffisante pour représenter un risque d'électrocution pour les êtres humains.

# ATTENTION

DANGER D'ELECTROCUTION NE PAS OUVRIR

#### ATTENTION:

POUR ÉVITER TOUT RISQUE D'ÉLECTROCUTION, NE PAS ENLEVER LE COUVERCLE (NI LE PANNEAU ARRIÈRE). AUCUNE PIÈCE RÉPARABLE PAR L'UTILISATEUR NE SE TROUVE À L'INTÉRIEUR. CONFIER TOUT ENTRETIEN À UN PERSONNEL QUALIFIÉ UNIQUEMENT.

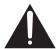

Ce point d'exclamation, placé dans un triangle équilatéral, a pour but d'attirer l'attention de l'utilisateur sur la présence, dans les documents qui accompagnent l'appareil, d'explications importantes du point de vue de l'exploitation ou de l'entretien

D3-4-2-1-1b\_A1\_Fr

# **IMPORTANT SAFETY INSTRUCTIONS**

- 1) Read these instructions.
- 2) Keep these instructions.
- 3) Heed all warnings.
- 4) Follow all instructions.
- 5) Do not use this apparatus near water.
- 6) Clean only with dry cloth.
- Do not block any ventilation openings. Install in accordance with the manufacturer's instructions.
- Do not install near any heat sources such as radiators, heat registers, stoves, or other apparatus (including amplifiers) that produce heat.
- 9) Do not defeat the safety purpose of the polarized or grounding-type plug. A polarized plug has two blades with one wider than the other. A grounding type plug has two blades and a third grounding prong. The wide blade or the third prong are provided for your safety. If the provided plug does not fit into your outlet, consult an electrician for replacement of the obsolete outlet.
- 10) Protect the power cord from being walked on or pinched particularly at plugs, convenience receptacles, and the point where they exit from the apparatus.

- 11) Only use attachments/accessories specified by the manufacturer.
- 12) Use only with the cart, stand, tripod, bracket, or table specified by the manufacturer, or sold with the apparatus. When a cart is used, use caution when moving the cart/apparatus combination to avoid injury from tip-over.

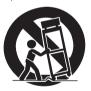

- 13) Unplug this apparatus during lightning storms or when unused for long periods of time.
- 14) Refer all servicing to qualified service personnel. Servicing is required when the apparatus has been damaged in any way, such as power-supply cord or plug is damaged, liquid has been spilled or objects have fallen into the apparatus, the apparatus has been exposed to rain or moisture, does not operate normally, or has been dropped.

D3-7-13-69\_En

# Information to User

Alterations or modifications carried out without appropriate authorization may invalidate the user's right to operate the equipment.

D8-10-2 A1 En

#### NOTE:

This equipment has been tested and found to comply with the limits for a Class B digital device, pursuant to Part 15 of the FCC Rules. These limits are designed to provide reasonable protection against harmful interference in a residential installation. This equipment generates, uses, and can radiate radio frequency energy and, if not installed and used in accordance with the instructions, may cause harmful interference to radio communications. However, there is no guarantee that interference will not occur in a particular installation. If this equipment does cause harmful interference to radio or television reception, which can be determined by turning the equipment off and on, the user is encouraged to try to correct the interference by one or more of the following measures:

- Reorient or relocate the receiving antenna.
- Increase the separation between the equipment and receiver.
- Connect the equipment into an outlet on a circuit different from that to which the receiver is connected.
- Consult the dealer or an experienced radio/TV technician for help.

D8-10-1-2 A1 En

# FEDERAL COMMUNICATIONS COMMISSION DECLARATION OF CONFORMITY

This device complies with part 15 of the FCC Rules. Operation is subject to the following two conditions: (1) This device may not cause harmful interference, and (2) this device must accept any interference received, including interference that may cause undesired operation.

Product Name: DJ Controller Model Number: DDJ-SZ2

Responsible Party Name: PIONEER ELECTRONICS (USA) INC. SERVICE SUPPORT DIVISION

Address: 1925 E. DOMINGUEZ ST. LONG BEACH, CA 90810-1003, U.S.A.

Phone: 1-800-421-1404

URL: http://www.pioneerelectronics.com

D8-10-4\* C1 En

# The Safety of Your Ears is in Your Hands

Get the most out of your equipment by playing it at a safe level – a level that lets the sound come through clearly without annoying blaring or distortion and, most importantly, without affecting your sensitive hearing. Sound can be deceiving. Over time, your hearing "comfort level" adapts to higher volumes of sound, so what sounds "normal" can actually be loud and harmful to your hearing. Guard against this by setting your equipment at a safe level BEFORE your hearing adapts.

# **ESTABLISH A SAFE LEVEL:**

- Set your volume control at a low setting.
- Slowly increase the sound until you can hear it comfortably and clearly, without distortion.
- Once you have established a comfortable sound level, set the dial and leave it there.

# BE SURE TO OBSERVE THE FOLLOWING **GUIDELINES:**

- Do not turn up the volume so high that you can't hear what's around you.
- Use caution or temporarily discontinue use in potentially hazardous situations.
- Do not use headphones while operating a motorized vehicle; the use of headphones may create a traffic hazard and is illegal in many areas.

S001a A1 En

# WARNING

This equipment is not waterproof. To prevent a fire or shock hazard, do not place any container filled with liquid near this equipment (such as a vase or flower pot) or expose it to dripping, splashing, rain or moisture. D3-4-2-1-3\_A1\_En

# **IMPORTANT NOTICE**

THE MODEL NUMBER AND SERIAL NUMBER OF THIS EQUIPMENT ARE ON THE REAR OR BOTTOM. RECORD THESE NUMBERS ON PAGE 15 FOR FUTURE REFERENCE. D36-AP9-3\* A1 En

# La protection de votre ouïe est entre vos mains

Pour assurer le rendement optimal de votre matériel et – plus important encore – la protection de votre ouïe. réglez le volume à un niveau raisonnable. Pour ne pas altérer votre sens de la perception, le son doit être clair mais ne produire aucun vacarme et être exempt de toute distorsion. Votre ouïe peut vous jouer des tours. Avec le temps, votre système auditif peut en effet s'adapter à des volumes supérieurs, et ce qui vous semble un « niveau de confort normal » pourrait au contraire être excessif et contribuer à endommager votre ouïe de facon permanente. Le réglage de votre matériel à un volume sécuritaire AVANT que votre ouïe s'adapte vous permettra de mieux vous protéger.

# CHOISISSEZ UN VOLUME SÉCURITAIRE:

- Réglez d'abord le volume à un niveau inférieur.
- Montez progressivement le volume jusqu'à un niveau d'écoute confortable ; le son doit être clair et exempt de distorsions.
- Une fois que le son est à un niveau confortable, ne touchez plus au bouton du volume.

# N'OUBLIEZ PAS DE RESPECTER LES **DIRECTIVES SUIVANTES:**

- Lorsque vous montez le volume, assurez-vous de pouvoir quand même entendre ce qui se passe autour de vous.
- Faites très attention ou cessez temporairement l'utilisation dans les situations pouvant s'avérer dangereuses.
- N'utilisez pas des écouteurs ou un casque d'écoute lorsque vous opérez un véhicule motorisé; une telle utilisation peut créer des dangers sur la route et est illégale à de nombreux endroits. S001a\_A1\_Fr

# **AVERTISSEMENT**

Cet appareil n'est pas étanche. Pour éviter les risques d'incendie et de décharge électrique, ne placez près de lui un récipient rempli d'eau, tel qu'un vase ou un pot de fleurs, et ne l'exposez pas à des gouttes d'eau, des éclaboussures, de la pluie ou de l'humidité.

3

#### **CAUTION**

The  $\mathcal{O}$  switch on this unit will not completely shut off all power from the AC outlet. Since the power cord serves as the main disconnect device for the unit, you will need to unplug it from the AC outlet to shut down all power. Therefore, make sure the unit has been installed so that the power cord can be easily unplugged from the AC outlet in case of an accident. To avoid fire hazard, the power cord should also be unplugged from the AC outlet when left unused for a long period of time (for example, when on vacation).

D3-4-2-2-2a\*\_A1\_En

# **POWER-CORD CAUTION**

Handle the power cord by the plug. Do not pull out the plug by tugging the cord and never touch the power cord when your hands are wet as this could cause a short circuit or electric shock. Do not place the unit, a piece of furniture, etc., on the power cord, or pinch the cord. Never make a knot in the cord or tie it with other cords. The power cords should be routed such that they are not likely to be stepped on. A damaged power cord can cause a fire or give you an electrical shock. Check the power cord once in a while. When you find it damaged, ask your nearest service center or your dealer for a replacement.

# [Supplied power cord]

The supplied power cord is designed specifically for 120 V. Do not use it with a voltage other than 120 V. Doing so may cause a fire or electric shock.

# WARNING

This product equipped with a three-wire grounding (earthed) plug - a plug that has a third (grounding) pin. This plug only fits a grounding-type power outlet. If you are unable to insert the plug into an outlet, contact a licensed electrician to replace the outlet with a properly grounded one. Do not defeat the safety purpose of the grounding plug.

D3-42-1-6 A1 En

# **WARNING**

To prevent a fire hazard, do not place any naked flame sources (such as a lighted candle) on the equipment.

D3-4-2-1-7a\_A1\_En

# **Operating Environment**

Operating environment temperature and humidity: +5 °C to +35 °C (+41 °F to +95 °F); less than 85 %RH (cooling vents not blocked)

Do not install this unit in a poorly ventilated area, or in locations exposed to high humidity or direct sunlight (or strong artificial light).

D3-42-1-7c\* A2 En

# **VENTILATION CAUTION**

When installing this unit, make sure to leave space around the unit for ventilation to improve heat radiation (at least 5 cm at top, 5 cm at rear, and 5 cm at each side).

D3-4-2-1-7d\* A1 En

#### **ATTENTION**

L'interrupteur O de cet appareil ne coupe pas complètement celui-ci de sa prise secteur. Comme le cordon d'alimentation fait office de dispositif de déconnexion du secteur, il devra être débranché au niveau de la prise secteur pour que l'appareil soit complètement hors tension. Par conséquent, veillez à installer l'appareil de telle manière que son cordon d'alimentation puisse être facilement débranché de la prise secteur en cas d'accident. Pour éviter tout risque d'incendie, le cordon d'alimentation sera débranché au niveau de la prise secteur si vous prévoyez une période prolongée de non utilisation (par exemple avant un départ en vacances).

# NOTE IMPORTANTE SUR LE CABLE D'ALIMENTATION

Tenir le câble d'alimentation par la fiche. Ne pas débrancher la prise en tirant sur le câble et ne pas toucher le câble avec les mains mouillées. Cela risque de provoquer un court-circuit ou un choc électrique. Ne pas poser l'appareil ou un meuble sur le câble. Ne pas pincer le câble. Ne pas faire de noeud avec le câble ou l'attacher à d'autres câbles. Les câbles d'alimentation doivent être posés de façon à ne pas être écrasés. Un câble abîmé peut provoquer un risque d'incendie ou un choc électrique. Vérifier le câble d'alimentation de temps en temps. Contacter le service après-vente le plus proche ou le revendeur pour un remplacement.

S002\*\_A1\_Fr

# [Cordon d'alimentation fourni]

Le cordon d'alimentation fourni est conçu spécialement pour une tension de 120 V. Ne l'utilisez pas avec une tension autre que 120 V. Cela pourrait provoquer un incendie ou un choc électrique.

# **AVERTISSEMENT**

Cet appareil est muni d'une fiche de mise à la terre (masse) à trois fils. Comme la fiche présente une troisième broche (de terre), elle ne peut se brancher que sur une prise de courant, prévue pour une mise à la terre. Si vous n'arrivez pas à insérer la fiche dans la prise de courant, contactez un électricien qualifié pour faire remplacer la prise par une qui soit mise à la terre. N'annulez pas la fonction de sécurité que procure cette fiche de mise à la terre.

# **AVERTISSEMENT**

Pour éviter les risques d'incendie, ne placez aucune flamme nue (telle qu'une bougie allumée) sur l'appareil.

D3-4-2-1-7a\_A1\_Fr

# Milieu de fonctionnement

Température et humidité du milieu de fonctionnement : De +5 °C à +35 °C (de +41 °F à +95 °F) ; Humidité relative inférieure à 85 % (orifices de ventilation non obstrués)

N'installez pas l'appareil dans un endroit mal ventilé ou un lieu soumis à une forte humidité ou en plein soleil (ou à une forte lumière artificielle).

D3-4-2-1-7c\*\_A1\_Fr

#### PRÉCAUTION DE VENTILATION

Lors de l'installation de l'appareil, veillez à laisser un espace suffisant autour de ses parois de manière à améliorer la dissipation de chaleur (au moins 5 cm sur le dessus, 5 cm à l'arrière et 5 cm de chaque côté).

D3-4-2-1-7d\*\_A1\_Fr

# **Contents**

#### How to read this manual

- Thank you for buying this Pioneer DJ product. Be sure to read this booklet and the "Operating Instructions" provided on the Pioneer DJ support site. Both include important information that should be fully understood before using this product. After you have finished reading the instructions, put them away in a safe place for future reference.
- In this manual, names of screens and menus displayed on the product and on the computer screen, as well as names of buttons and terminals, etc., are indicated within brackets. (e.g.: [CUE] button, [Files] panel, [MIC1] terminal)
- Please note that the screens and specifications of the software described in this manual as well as the external appearance and specifications of the hardware are currently under development and may differ from the final specifications.
- Please note that depending on the operating system version, web browser settings, etc., operation may differ from the procedures described in this manual.

This manual consists mainly of explanations of functions of this unit as hardware. For detailed instructions on operating the Serato DJ software, see the Serato DJ software manual.

# Before start

| Features                | . 6 |
|-------------------------|-----|
| What's in the box       | . 6 |
| Installing the software | . 6 |
| Names of Parts          | ۶   |

# **Operation**

| Connections         | 10 |
|---------------------|----|
| Starting the system | 11 |
| Quitting the system | 13 |

# Additional information

| Additional information                     |    |
|--------------------------------------------|----|
| Changing the settings                      | 14 |
| Troubleshooting                            | 14 |
| About trademarks and registered trademarks | 14 |
| Cautions on copyrights                     | 14 |
| Specifications                             | 14 |

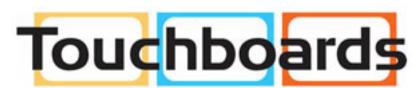

205 Westwood Ave, Long Branch, NJ 07740 Phone: 866-94 BOARDS (26273) / (732)-222-1511 Fax: (732)-222-7088 | E-mail: sales@touchboards.com

5

# **Before start**

# **Features**

This unit features carefully arranged interfaces for various operations including "BIG JOG", which gives you total control over scratch play, "PERFORMANCE PADS", which can be used to add arrangements to music with beats, rolling and other dynamic actions produced using HOT CUE, SAMPLER and other functions, and "4-CHANNEL MIXER", which supports multi-track mixing with the 4-deck function, providing unique DJ performance tools when using "Serato DJ".

Also, the unit provides "SOUND COLOR FX" and "OSCILLATOR" functions so that original arrangements can be added to the music being played back.

Furthermore, numerous input and output terminals support a variety of DJ styles. Featuring aluminum material for the top panel, the design makes the unit look high quality, which is appropriate in a variety of scenes such as nightclubs, home parties, etc.

# What's in the box

- Power cord x1
- USB cable<sup>1</sup> x1
- Operating Instructions (Quick Start Guide) (This document) × 1
- Only one USB cable is included with this unit.

  To connect two units, use a cable conforming to USB 2.0 standards.

# Installing the software

# Before installing the software

The Serato DJ software and driver software are not included. Access and download the software from the Pioneer DJ support site. http://pioneerdj.com/support/

 The user is responsible for preparing the computer, network devices and other elements of the Internet usage environment required for a connection to the Internet.

# **About the driver software**

This driver software is an exclusive driver for outputting audio signals from a computer.

# Checking the latest information on the driver software

For detailed information on this unit's designated driver software, see the Pioneer DJ support site below.

http://pioneerdj.com/support/

# Obtaining the driver software

# 1 Access the Pioneer DJ site.

http://www.pioneerdj.com/

- 2 Click the [Support] icon.
- 3 Click the [Software & Firmware Updates] icon.
- 4 Click the [DDJ-SZ2] icon in the [CONTROLLER] category.
- 5 Click the [Drivers] icon.
- 6 Click the [Downloadlink] icon and save the file.

# About the Serato DJ software

Serato DJ is a DJ software application by Serato. DJ performances are possible by connecting the computer on which this software is installed to this unit.

## Minimum operating environment

| Supported operating systems                                                           |                   | CPU and required memory                                                 |  |
|---------------------------------------------------------------------------------------|-------------------|-------------------------------------------------------------------------|--|
| Mac OS X: 10.11, 10.10 and 10.9                                                       | 32-bit<br>version | Intel <sup>®</sup> processor, Core™ i3, i5 and i7<br>1.07 GHz or better |  |
|                                                                                       |                   | 4 GB or more of RAM                                                     |  |
|                                                                                       | 64-bit<br>version | Intel <sup>®</sup> processor, Core™ i3, i5 and i7<br>1.07 GHz or better |  |
|                                                                                       |                   | 4 GB or more of RAM                                                     |  |
| Windows: Windows <sup>®</sup> 10,<br>Windows <sup>®</sup> 8.1, Windows <sup>®</sup> 7 | 32-bit<br>version | Intel <sup>®</sup> processor, Core™ i3, i5 and i7<br>1.07 GHz or better |  |
|                                                                                       |                   | 4 GB or more of RAM                                                     |  |
|                                                                                       | 64-bit<br>version | Intel <sup>®</sup> processor, Core™ i3, i5 and i7<br>1.07 GHz or better |  |
|                                                                                       |                   | 4 GB or more of RAM                                                     |  |

| Others              |                                                                                                    |
|---------------------|----------------------------------------------------------------------------------------------------|
| USB port            | A USB 2.0 port is required to connect the computer with this unit.                                             |
| Display resolution  | Resolution of 1280 x 720 or greater                                                                            |
| Internet connection | An Internet connection is required for registering the "Serato.com" user account and downloading the software. |

- For the latest information on the required operating environment and compatibility as well as to acquire the latest operating system, refer to "Software Info" under "DDJ-SZ2" on the Pioneer DJ support site below. http://pioneerdi.com/support/
- Operating System support assumes you are using the latest point release for that version.
- Operation is not guaranteed on all computers, even if all the required operating environment conditions indicated here are fulfilled.
- Depending on the computer's power-saving settings, etc., the CPU and hard disk may not provide sufficient processing capabilities. For notebook computers in particular, make sure the computer is in the proper conditions to provide constant high performance (for example by keeping the AC power connected) when using Serato DJ.
- Use of the Internet requires a separate contract with a provider offering Internet services and payment of provider fees.

# Obtaining the Serato DJ software

# 1 Access the Serato site.

http://serato.com/

# 2 Click the [Serato DJ] icon of [DJ PRODUCTS].

The Serato DJ download page appears.

The download page is subject to change without notice.

## 3 Click the [DOWNLOAD SERATO DJ] icon.

#### 4 Create an account on "Serato.com."

- If you have already registered a user account on "Serato.com", proceed to step 6.
- If you have not completed registering your user account, do so following the procedure below.
  - Following the instructions on the screen, input your e-mail address and the password you want to set, then select the region in which you live.
  - If you check [E-mail me Serato newsletters], newsletters providing the latest information on Serato products will be sent from Serato.
  - Once user account registration is completed, you will receive an e-mail at the e-mail address you have input. Check the contents of the e-mail sent from "Serato.com".
- Be careful not to forget the e-mail address and password specified when you performed user registration. They will be required for updating the software.

 The personal information input when registering a new user account may be collected, processed and used based on the privacy policy on the Serato website.

# 5 Click the link in the e-mail message sent from "Serato. com".

This takes you to the Serato DJ download page. Proceed to step 7.

#### 6 Log in.

Input the e-mail address and password you have registered to  $\log$  in to "Serato.com".

# 7 Download the Serato DJ software from the download page.

## Installation Procedure (Windows)

Do not connect this unit and the computer until installation is completed.

- Log on as the user which was set as the computer's administrator before installing.
- If any other programs are running on the computer, quit them.

# 1 Double-click the downloaded driver software (DDJ-SZ2\_X.XXX.exe).

# 2 Proceed with installation according to the instructions on the screen.

If [Windows Security] appears on the screen while the installation is in progress, click [Install this driver software anyway] and continue with the installation.

When the installation program is completed, a completion message annears

After installing the driver software, install the Serato DJ software.

- 3 Unzip the downloaded Serato DJ software file.
- 4 Double-click the unzipped software file to launch the installer.
- 5 Read the terms of the license agreement carefully, and if you agree, select [I agree to the license terms and conditions], then click [Install].

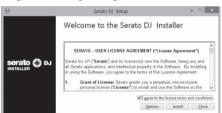

 If you do not agree to the contents of the license agreement, click [Close] to cancel installation.

Installation begins.

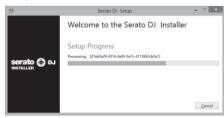

The message of successful installation appears once installation is completed.

# 6 Click [Close] to quit the Serato DJ installer.

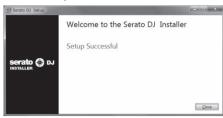

# Installation procedure (Mac OS X)

Do not connect this unit and the computer until installation is completed.

- If any other programs are running on the computer, guit them.
- 1 Double-click the downloaded driver software (DDJ-SZ2\_M\_X.X.X.dmg).
- 2 Double-click [DDJ-SZ2\_AudioDriver.pkg].
- 3 Proceed with installation according to the instructions on the screen.
- 4 Unzip the downloaded Serato DJ software file.
- 5 Double-click the unzipped software file to launch the installer.
- 6 Read the terms of the license agreement carefully, and if you agree, click [Agree].

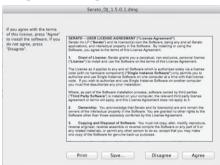

- If you do not agree to the contents of the usage agreement, click [Disagree] to cancel installation.
- 7 If the following screen appears, drag and drop the [Serato DJ] icon on the [Applications] folder icon.

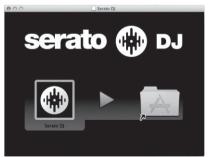

# **Names of Parts**

 For details on the functions of the various buttons and controls, see Part names and functions in the Operating Instructions.

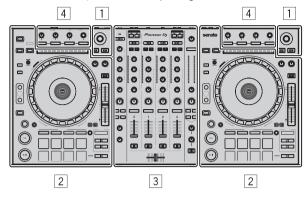

- 1 Browser section
- 2 Deck section
- **3** Mixer section
- 4 Effect section

# **Browser section**

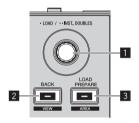

- 1 Rotary selector
- 2 BACK (VIEW) button
- 3 LOAD PREPARE (AREA) button

# **Deck section**

This section is used to control the four decks. The buttons and controls for operating decks 1 and 3 are located on the left side of the controller, those for operating decks 2 and 4 are located on the right side of the controller.

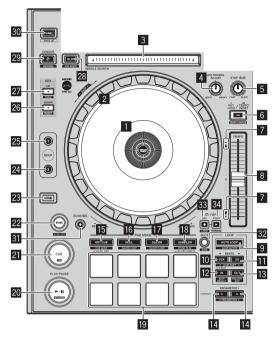

- 1 Jog dial display section
- 2 Jog dial
- **3 NEEDLE SEARCH pad**
- 4 JOG FEELING ADJUST control
- 5 STOP TIME control
- 6 KEY LOCK button
- 7 Takeover indicator
- 8 TEMPO slider
- 9 AUTO LOOP button
- III LOOP 1/2X button
- III LOOP 2X button
- 12 LOOP IN button
- 13 LOOP OUT button
- PARAMETER 

  button, PARAMETER 

  button

  button

  parameter

  button

  parameter

  button

  parameter

  button

  parameter

  button

  parameter

  button

  parameter

  button

  parameter

  button

  parameter

  button

  parameter

  button

  parameter

  button

  parameter

  button

  parameter

  button

  parameter

  button

  parameter

  button

  parameter

  button

  parameter

  button

  parameter

  button

  parameter

  button

  parameter

  button

  parameter

  button

  parameter

  button

  parameter

  button

  parameter

  button

  parameter

  button

  parameter

  button

  parameter

  button

  parameter

  button

  parameter

  button

  parameter

  button

  parameter

  button

  parameter

  button

  parameter

  button

  parameter

  button

  parameter

  button

  parameter

  button

  parameter

  button

  parameter

  button

  parameter

  button

  parameter

  button

  parameter

  button

  parameter

  button

  parameter

  button

  parameter

  button

  parameter

  button

  parameter

  button

  parameter

  button

  parameter

  button

  parameter

  button

  parameter

  button

  parameter

  button

  parameter

  button

  parameter

  button

  parameter

  button

  parameter

  button

  parameter

  button

  parameter

  button

  parameter

  button

  parameter

  button

  parameter

  button

  parameter

  button

  parameter

  button

  parameter

  button

  parameter

  button

  parameter

  button

  parameter

  button

  parameter

  button

  parameter

  button

  parameter

  button

  parameter

  button

  parameter

  button

  parameter

  button

  parameter

  button

  parameter

  button

  parameter

  button

  parameter

  button

  parameter

  button

  parameter

  button

  parameter

  button

  parameter

  button

  parameter

  button

  parameter

  button

  parameter

  button

  parameter

  button

  parameter

  button

  parameter

  button

  parameter

  button

  parameter

  button

  parameter

  button

  parameter

  button

  parameter

  button

  parameter

  button

  parameter

  button

  parameter

  button

  parameter

  button

  parameter

  button

  parameter

  button

  parameter

  button

  parameter

  button

  parameter

  button

  parameter

  button

  parameter

  button

  parameter

  button

  parameter

  button

  parameter

  button

  parameter

  butt
- 15 HOT CUE mode button
- 16 ROLL mode button
- IZ SLICER mode button
- **IB** SAMPLER mode button
- 19 Performance pads
- 20 PLAY/PAUSE ►/II button
- 21 CUE button
- 22 SYNC button

- 23 SHIFT button
- 24 DECK 3 button
- 25 DECK 1 button
- 26 KEY DOWN/RESET button
- 27 KEY UP/SYNC button
- 28 SLIP button
- 29 CENSOR button
- 30 PANEL button
- **31 QUANTIZE**
- 32 FLIP SLOT
- 33 FLIP REC
- 34 FLIP START

# Mixer section

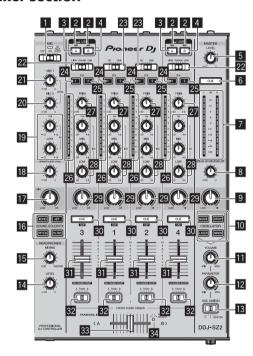

- 1 OFF, ON, TALK OVER selector switch
- 2 USB connection indicator
- 3 USB (A) button
- 4 USB (B) button
- 5 MASTER LEVEL control
- **6 MASTER CUE button**
- Master level indicator
- **BOOTH MONITOR control**
- 9 MASTER OUT COLOR control
- **10** OSCILLATOR SELECT button
- OSCILLATOR VOLUME control
- OSCILLATOR PARAMETER control

- IB OSC ASSIGN selector switch
- 11 HEADPHONES LEVEL control
- 15 HEADPHONES MIXING control
- 6 SOUND COLOR FX buttons
- MIC COLOR control
- 18 SAMPLER VOL control
- 19 EQ (HI, LOW) controls
- 20 MIC2 control
- 21 MIC1 control
- ZINE, PHONO, USB selector switch
- 23 CD, USB selector switch
- 24 FX 1 assign button
- 25 FX 2 assign button
- 26 Channel Level Indicator
- 27 TRIM control
- 28 ISO (HI, MID, LOW) controls
- 29 COLOR control
- 30 Headphones CUE button
- 31 Channel fader
- 32 Crossfader assign selector switch
- 33 Crossfader
- 34 FEELING ADJUST adjustment hole

# Effect section

This section is used to control the two effect units (FX1 and FX2). Controls and buttons used to operate the FX1 unit are located on the left side of the controller, those used to operate the FX2 unit are located on the right side of the controller. The channels to which the effect is to be applied are set using the effect assign buttons on the mixer section.

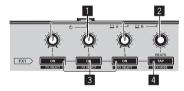

- 1 Effect parameter controls
- 2 FX BEATS control
- 3 Effect parameter buttons
- 4 TAP button

# Front panel

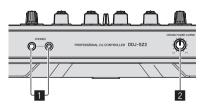

- PHONES jacks
- 2 CROSS FADER CURVE selector switch

9

# **Operation**

# **Connections**

1 Connect headphones to one of the [PHONES] terminals.

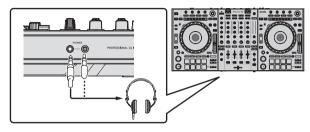

2 Connect powered speakers, a power amplifier, components, etc., to the [MASTER 1] or [MASTER 2] terminals.

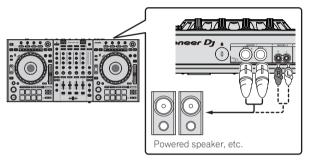

- To output the sound from the [BOOTH] terminals, connect speakers or other devices to the [BOOTH] terminals.
- For details on connecting the input/output terminals, see the Operating Instructions.
- 3 Connect this unit to your computer via a USB cable.

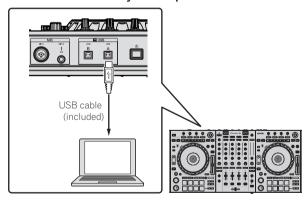

4 Turn on the computer's power.

5 Connect the power cord.

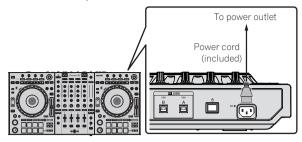

6 Press the  $[\Phi]$  switch on this unit's rear panel to turn this unit's power on.

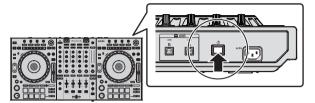

Turn on the power of this unit.

- For Windows users
  - The message [Installing device driver software] may appear when this unit is first connected to the computer or when it is connected to a different USB port on the computer. Wait a while until the message [Your devices are ready for use] appears.
- 7 Turn on the power of the devices connected to the output terminals (powered speakers, power amplifier, components, etc.).
  - When a microphone, DJ player or other external device is connected to input terminals, the power of that device also turns on.

# Starting the system

# Launching Serato DJ

## For Windows 7

From the Windows [Start] menu, click the [Serato DJ] icon under [All Programs] > [Serato] > [Serato DJ].

# For Windows 10/8.1

From [Apps view], click the [Serato DJ] icon.

# For Mac OS X

In Finder, open the [Applications] folder, then click the [Serato DJ] icon.

# Computer screen directly after the Serato DJ software is launched

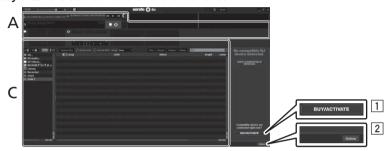

- 1 The [BUY/ACTIVATE] icon may appear on the right side of the screen that is displayed when Serato DJ is launched the first time, but there is no need to activate or purchase a license for those using DDJ-SZ2.
- 2 Click [Online] to use the unit as is.

## Computer screen when a track is loaded in the Serato DJ software

Click [Library] at the upper left of the computer screen, then select [Vertical] or [Horizontal] from the pull-down menu to switch the Serato DJ screen.

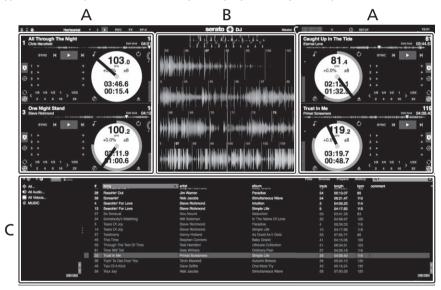

# A Deck section

The track information (the name of the loaded track, artist name, BPM, etc.), the overall waveform and other information is displayed here.

# **B** Waveform display

The loaded track's waveform is displayed here.

## C Browser section

Crates in which tracks in the library or sets of multiple tracks are stored are displayed here.

This manual consists mainly of explanations of functions of this unit as hardware. For detailed instructions on operating the Serato DJ software, see the Serato DJ software manual.

# **Importing tracks**

The following describes the typical procedure for importing tracks.

- There are various ways to import tracks with the Serato DJ software. For details, see the Serato DJ software manual.
- If you are already using Serato DJ software (Scratch Live, ITCH or Serato DJ Intro) and have already created track libraries, the track libraries you
  have previously created can be used as such.
- If you are using Serato DJ Intro and have already created track libraries, you may have to reanalyze the tracks.

# 1 Click the [Files] key on the Serato DJ software screen to open the [Files] panel.

The contents of your computer or the peripheral connected to the computer are displayed in the [Files] panel.

- 2 Click the folder on the [Files] panel containing the tracks you want to add to the library to select it.
- 3 On the Serato DJ software screen, drag and drop the selected folder to the crates panel.

A crate is created and the tracks are added to the library

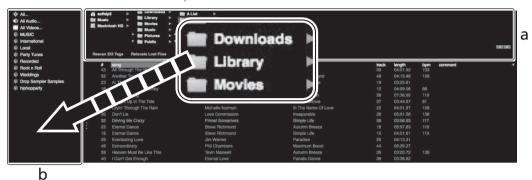

- a [Files] panel
- Crates panel

# Loading tracks and playing them

The following describes the procedure for loading tracks into deck [1] as an example.

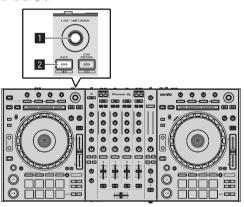

- 1 Rotary selector
- 2 BACK (VIEW) button
- 1 Press this unit's [BACK (VIEW)] button, move the cursor to the crates panel on the computer's screen, then turn the rotary selector to select the crate, etc.

2 Press the rotary selector, move the cursor to the library on the computer's screen, then turn the rotary selector and select the track.

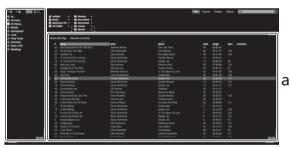

b

- a Library
- b Crates panel
- 3 Press the [DECK1] button.
- 4 Press the rotary selector to load the selected track onto the deck.

# Playing tracks and outputting the sound

The following describes the procedure for outputting the channel 1 sound as an example.

 Set the volume of the devices (power amplifier, powered speakers, etc.) connected to the [MASTER 1] and [MASTER 2] terminals to an appropriate level. Note that loud sound will be output if the volume is set too high.

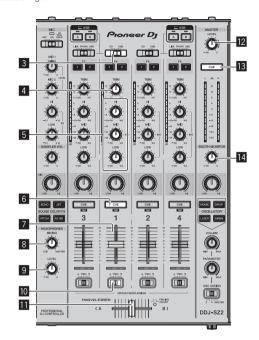

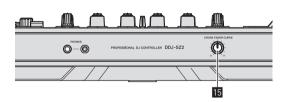

- 3 CD, USB selector switch
- 4 TRIM control
- 5 ISO (HI, MID, LOW) controls
- 6 Headphones CUE button
- 7 Channel fader
- 8 HEADPHONES MIXING control
- 9 HEADPHONES LEVEL control
- 10 Crossfader assign selector switch
- Crossfader
- **12** MASTER LEVEL control
- **III** MASTER CUE button
- 14 BOOTH MONITOR control
- 15 CROSS FADER CURVE selector switch

# 1 Set the positions of the controls, etc., as shown below.

| Names of controls, etc.           | Position                      |
|-----------------------------------|-------------------------------|
| MASTER LEVEL control              | Turned fully counterclockwise |
| CD, USB selector switch           | [USB] position                |
| TRIM control                      | Turned fully counterclockwise |
| ISO (HI, MID, LOW) controls       | Center                        |
| Channel fader                     | Moved forward                 |
| Crossfader assign selector switch | [THRU] position               |

2 Press the [►/II] button to play the track.

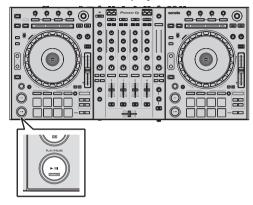

# 3 Turn the [TRIM] control.

Adjust the **[TRIM]** control so that the channel level indicator's orange indicator lights at peak level.

- 4 Move the channel fader away from you.
- 5 Turn the [MASTER LEVEL] control to adjust the audio level of the speakers.

Adjust the sound level output from the [MASTER 1] and [MASTER 2] terminals to an appropriate level.

# Monitoring sound with headphones

Set the positions of the controls, etc., as shown below.

| Names of controls, etc.   | Position                      |
|---------------------------|-------------------------------|
| HEADPHONES MIXING control | Center                        |
| HEADPHONES LEVEL control  | Turned fully counterclockwise |

- 1 Press the headphones [CUE] button for the channel 1.
- 2 Turn the [HEADPHONES LEVEL] control.

Adjust the sound level output from the headphones to an appropriate

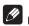

#### Note

This unit and the Serato DJ software include a variety of functions enabling individualistic DJ performances. For details on the respective functions, see the Serato DJ software manual.

# **Quitting the system**

#### 1 Quit [Serato DJ].

When the software is closed, a message for confirming that you want to close it appears on the computer's screen. Click [Yes] to close.

- 2 Press the [ $\Diamond$ ] switch on this unit's rear panel to set this unit's power to standby.
- 3 Disconnect the USB cable from your computer.

# Additional information

# **Changing the settings**

 For detailed instructions on changing this unit's settings, see Changing the settings in the Operating Instructions.

# **Troubleshooting**

- If you think that there is something wrong with this unit, check
  the items in the "Troubleshooting" section of this unit's Operating
  Instructions and [FAQ] for [DDJ-SZ2] on the [FAQ] page of the
  Pioneer DJ support site.
  - Sometimes the problem may lie in another component. Inspect the other components and electrical appliances being used. If the problem cannot be rectified, ask your nearest service center or your dealer to carry out repair work.
- This unit may not operate properly due to static electricity or other
  external influences. In this case, proper operation may be restored by
  turning the power off, waiting 1 minute, then turning the power back
  on.

# About trademarks and registered trademarks

 "Pioneer DJ" is a trademark of PIONEER CORPORATION, and is used under license.

The names of companies and products mentioned herein are trademarks or registered trademarks of their respective owners.

# **Cautions on copyrights**

Recordings you have made are for your personal enjoyment and according to copyright laws may not be used without the consent of the copyright holder.

- Music recorded from CDs, etc., is protected by the copyright laws of individual countries and by international treaties. It is the full responsibility of the person who has recorded the music to ensure that it is used legally.
- When handling music downloaded from the Internet, etc., it is the full responsibility of the person who has downloaded the music to ensure that it is used in accordance with the contract concluded with the download site.

# **Specifications**

| Power requirements                                                                                                    |
|----------------------------------------------------------------------------------------------------|
| Power consumption (standby)                                                                                                    |
| Main unit weight                                                                                                    |
| Max. dimensions870 mm (W) $\times$ 98.4 mm (H) $\times$ 419.5 mm (D)                                                                                                    |
| $(34.3 \text{ in. (W)} \times 3.9 \text{ in. (H)} \times 16.5 \text{ in. (D)})$                                                                                                    |
| Tolerable operating temperature +5 °C to +35 °C (+41 °F to +95 °F)                                                                                                    |
| Tolerable operating humidity $5\%$ to $85\%$ (no condensation)                                                                                                    |
| Audio Section                                                                                                    |
| Sampling rate44.1 kHz                                                                                                    |
| A/D, D/A converter24 bits                                                                                                    |
| Frequency characteristic                                                                                                    |
| USB, CD/LINE, MIC1, MIC2                                                                                                    |
| S/N ratio (rated output, A-WEIGHTED)  USB                                                                                                    |
| CD/LINE 97 dB                                                                                                    |
| PHONO90 dB                                                                                                    |
| MIC1                                                                                                    |
| MIC2                                                                                                    |
| Total harmonic distortion (20 Hz — 20 kHzBW)                                                                                                    |
| USB                                                                                                    |
| <b>CD/LINE</b>                                                                                                    |
| Standard input level / Input impedance                                                                                                    |
| <b>CD/LINE</b>                                                                                                    |
| $-52 \text{ dBu/47 k}\Omega$ MIC1                                                                                                    |
| MIC2                                                                                                    |
| Standard output level / Load impedance / Output impedance                                                                                                    |
| MASTER 1+6 dBu/10 k $\Omega$ /390 $\Omega$ or less                                                                                                    |
| <b>MASTER 2</b> +2 dBu/10 k $\Omega$ /820 $\Omega$ or less                                                                                                    |
| <b>BOOTH</b> +6 dBu/10 kΩ/390 Ω or less                                                                                                    |
| <b>PHONES</b>                                                                                                    |
| Rated output level / Load impedance $ {\bf MASTER~1}24~{\rm dBu/10~k} \Omega $                                                                                                    |
| MASTER 2                                                                                                    |
| Crosstalk                                                                                                    |
| <b>CD/LINE</b> 82 dB                                                                                                    |
| Channel equalizer characteristic                                                                                                    |
| <b>HI</b>                                                                                                    |
| MID                                                                                                    |
| <b>LOW</b> ∞ dB to +6 dB (70 Hz)<br>Microphone equalizer characteristic                                                                                                    |
|                                                                                                    |
| -12 dB to + 12 dB (10) kHz                                                                                                    |
| HI12 dB to +12 dB (10 kHz)  LOW12 dB to +12 dB (100 Hz)                                                                                                    |
| <b>LOW</b> 12 dB to +12 dB (100 Hz)                                                                                                    |
| <b>LOW</b> 12 dB to +12 dB (100 Hz)<br><b>Input / Output terminals</b>                                                                                                    |
|                                                                                                    |
| <b>LOW</b> 12 dB to +12 dB (100 Hz)<br><b>Input / Output terminals</b>                                                                                                    |
| LOW12 dB to +12 dB (100 Hz)  Input / Output terminals  CD/LINE Input terminals  RCA pin jacks                                                                                                    |
| LOW                                                                                                    |
| LOW                                                                                                    |
| LOW                                                                                                    |
| LOW       —12 dB to +12 dB (100 Hz)         Input / Output terminals       CD/LINE Input terminals         RCA pin jacks       4 sets         PHONO input terminals       2 sets         RCA pin jacks       2 sets         MIC1 terminal       XLR connector/phone jack (Ø 6.3 mm)       1 set         MIC2 terminal       1 set         Phone jack (Ø 6.3 mm)       1 set                                                                                                    |
| LOW                                                                                                    |
| LOW       —12 dB to +12 dB (100 Hz)         Input / Output terminals       CD/LINE Input terminals         RCA pin jacks       4 sets         PHONO input terminals       2 sets         RCA pin jacks       2 sets         MIC1 terminal       1 set         MIC2 terminal       1 set         Phone jack (Ø 6.3 mm)       1 set         MASTER 1 output terminal       1 set         XLR connector       1 set                                                                                                    |
| LOW                                                                                                    |
| LOW                                                                                                    |
| LOW                                                                                                    |
| LOW                                                                                                    |
| LOW                                                                                                    |
| LOW       —12 dB to +12 dB (100 Hz)         Input / Output terminals       CD/LINE Input terminals         RCA pin jacks       4 sets         PHONO input terminals       2 sets         RCA pin jacks       2 sets         MIC1 terminal       1 set         XLR connector/phone jack (Ø 6.3 mm)       1 set         MASTER 1 output terminal       1 set         MASTER 2 output terminal       1 set         RCA pin jacks       1 set         BOOTH output terminal       1 set         Phone jack (Ø 6.3 mm)       1 set         PHONES output terminal       1 set         PHONES output terminal       1 set         Stereo phone jack (Ø 6.3 mm)       1 set         Stereo mini phone jack (Ø 3.5 mm)       1 set              |
| LOW       —12 dB to +12 dB (100 Hz)         Input / Output terminals       CD/LINE Input terminals         RCA pin jacks       4 sets         PHONO input terminals       2 sets         RCA pin jacks       2 sets         MIC1 terminal       1 set         XLR connector/phone jack (Ø 6.3 mm)       1 set         MASTER 1 output terminal       1 set         XLR connector       1 set         MASTER 2 output terminal       1 set         RCA pin jacks       1 set         BOOTH output terminal       1 set         Phone jack (Ø 6.3 mm)       1 set         PHONES output terminal       1 set         Stereo phone jack (Ø 6.3 mm)       1 set         Stereo mini phone jack (Ø 3.5 mm)       1 set         USB terminals |
| LOW       —12 dB to +12 dB (100 Hz)         Input / Output terminals       CD/LINE Input terminals         RCA pin jacks       4 sets         PHONO input terminals       2 sets         RCA pin jacks       2 sets         MIC1 terminal       1 set         XLR connector/phone jack (Ø 6.3 mm)       1 set         MASTER 1 output terminal       1 set         MASTER 2 output terminal       1 set         RCA pin jacks       1 set         BOOTH output terminal       1 set         Phone jack (Ø 6.3 mm)       1 set         PHONES output terminal       1 set         PHONES output terminal       1 set         Stereo phone jack (Ø 6.3 mm)       1 set         Stereo mini phone jack (Ø 3.5 mm)       1 set              |
| LOW       —12 dB to +12 dB (100 Hz)         Input / Output terminals       CD/LINE Input terminals         RCA pin jacks       4 sets         PHONO input terminals       2 sets         RCA pin jacks       2 sets         MIC1 terminal       1 set         XLR connector/phone jack (Ø 6.3 mm)       1 set         MASTER 1 output terminal       XLR connector       1 set         MASTER 2 output terminal       RCA pin jacks       1 set         BOOTH output terminal       Phone jack (Ø 6.3 mm)       1 set         PHONES output terminal       1 set       2 sets         Stereo phone jack (Ø 6.3 mm)       1 set         USB terminals       8 type       2 sets                                                          |
| LOW                                                                                                    |
| LOW                                                                                                    |

 The specifications and design of this product are subject to change without notice.

[MASTER 2] terminals.

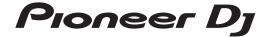

# Pioneer DJ Americas, Inc. LIMITED WARRANTY WARRANTY VALID ONLY IN THE U.S.A. AND CANADA

#### WARRANTY

Pioneer DJ Americas, Inc. (PDJA) warrants that products distributed by PDJA in the U.S.A. and Canada that fail to function properly under normal use due to a manufacturing defect when installed and operated according to the owner's manual enclosed with the unit will be repaired or replaced with a unit of comparable value, at the option of PDJA, without charge to you for parts or actual repair work. Parts supplied under this warranty may be new or rebuilt at the option of PDJA.

THIS LIMITED WARRANTY APPLIES TO THE ORIGINAL OR ANY SUBSEQUENT OWNER OF THIS PIONEER DJ PRODUCT DURING THE WARRANTY PERIOD PROVIDED THE PRODUCT WAS PURCHASED FROM AN AUTHORIZED PIONEER DJ DISTRIBUTOR/DEALER IN THE U.S.A. OR CANADA. YOU WILL BE REQUIRED TO PROVIDE A SALES RECEIPT OR OTHER WALL DPROOF OF PURCHASE SHOWING THE DATE OF ORIGINAL PURCHASE OR, IF RENTED, YOUR RENTAL CONTRACT SHOWING THE PLACE AND DATE OF FIRST RENTAL. IN THE EVENT SERVICE IS REQUIRED, THE PRODUCT MUST BE DELIVERED WITHIN THE WARRANTY PERIOD, TRANSPORTATION PREPAID, ONLY FROM WITHIN THE U.S.A. AS EXPLAINED INTITIS DOCUMENT. YOU WILL BE RESPONSIBLE FOR REMOVAL AND INSTALLATION OF THE PRODUCT. PDJA WILL PAY TO RETURN THE REPAIRED OR REPLACEMENT PRODUCTTO YOU WITHIN THE U.S.A.

| PRODUCT WARRANTY PERIOD | <u>Parts</u>               | <u>Labor</u> |
|-------------------------|----------------------------|--------------|
| Audio and Video         | 1 Year                     | 1 Year       |
| "La                     | والمسامل والمساملة المالية |              |

The warranty period for retail customers who rent the product commences upon the date product is first put into use (a) during the rental period or (b) retail sale, whichever occurs first.

#### WHAT IS NOT COVERED

IFTHIS PRODUCT WAS PURCHASED FROM AN UNAUTHORIZED DISTRIBUTOR, THERE ARE NO WARRANTIES, EXPRESS OR IMPLIED, INCLUDING THE IMPLIED WARRANTY OF MERCHANTABILITY AND THE IMPLIED WARRANTY OF FITNESS FOR A PARTICULAR PURPOSE AND THIS PRODUCT IS SOLD STRICTLY "AS IS" AND "WITH ALL FAULTS".

PIONEER DJ SHALL NOT BE LIABLE FOR ANY CONSEQUENTIAL AND/OR INCIDENTAL DAMAGES.

THIS WARRANTY DOES NOT APPLY IF THE PRODUCT HAS BEEN SUBJECTED TO POWER IN EXCESS OF ITS PUBLISHED POWER RATING.

THISWARRANTY DOES NOT COVERTHE CABINET OR ANY APPEARANCE ITEM, USER ATTACHED ANTENNA, ANY DAMAGETO RECORDS OR RECORDINGTAPES OR DISCS, ANY DAMAGE TO THE PRODUCT RESULTING FROM ALTERATIONS, MODIFICATIONS NOT AUTHORIZED IN WRITING BY PIONEER DJ., ACCIDENT, MISUSE OR ABUSE, DAMAGE DUE TO LIGHTNING ORTO POWER SURGES, SUBSEQUENT DAMAGE FROM LEAKING, DAMAGE FROM INOPERATIVE BATTERIES, ORTHE USE OF BATTERIES NOT CONFORMINGTO THOSE SPECIFIED INTHE OWNER'S MANUAL.

THIS WARRANTY DOES NOT COVER THE COST OF PARTS OR LABOR WHICH WOULD BE OTHERWISE PROVIDED WITHOUT CHARGE UNDER THIS WARRANTY OBTAINED FROM ANY SOURCE OTHER THAN A PIONEER D.J. AUTHORIZED SERVICE COMPANY OR OTHER DESIGNATED LOCATION. THIS WARRANTY DOES NOT COVER DEFECTS OR DAMAGE CAUSED BY THE USE OF UNAUTHORIZED PARTS OR LABOR OR FROM IMPROPER MAINTENANCE.

ALTERED, DEFACED, OR REMOVED SERIAL NUMBERS VOID THIS ENTIRE WARRANTY

#### NO OTHER WARRANTIES

PIONEER DJ LIMITS ITS OBLIGATIONS UNDER ANY IMPLIED WARRANTIES INCLUDING, BUT NOT LIMITED TO, THE IMPLIED WARRANTIES OF MERCHANTABILITY AND FITNESS FOR A PARTICULAR PURPOSE, TO A PERIOD NOT TO EXCEED THE WARRANTY PERIOD. NO WARRANTIES SHALL APPLY AFTER THE WARRANTY PERIOD. SOME STATES DO NOT ALLOW LIMITATIONS ON HOW LONG AN IMPLIED WARRANTY LASTS AND SOME STATES DO NOT ALLOW THE EXCLUSIONS OR LIMITATIONS OF INCIDENTAL OR CONSEQUENTIAL DAMAGES, SO THE ABOVE LIMITATIONS OR EXCLUSIONS MAY NOT APPLY TO YOU. THIS WARRANTY GIVES YOU SPECIFIC LEGAL RIGHTS AND YOU MAY HAVE OTHER RIGHTS WHICH MAY VARY FROM STATE TO STATE.

#### TO OBTAIN SERVICE

PDJA has appointed a number of Authorized Service Companies throughout the U.S.A. and Canada should your product require service. To receive warranty service you need to present your sales receipt or, if rented, your rental contract showing place and date of original owner's transaction. If shipping the unit you will need to package it carefully and send it, transportation prepaid by a traceable, insured method, to an Authorized Service Company. Package the product using adequate padding material to prevent damage in transit. The original container is ideal for this purpose. Include your name, address and telephone number where you can be reached during business hours.

On all complaints and concerns in the U.S.A. and Canada call Customer Support at 1-800-872-4159.

For hook-up and operation of your unit or to locate an Authorized Service Company, please call or write: CUSTOMER SUPPORT PIONEER ELECTRONICS (USA) INC. P.O. BOX 1720

LONG BEACH, CALIFORNIA 90801

1-800-872-4159

http://www.pioneerelectronics.com

#### DISPUTE RESOLUTION

Following our response to any initial request to Customer Support, should a dispute arise between you and Pioneer DJ, Pioneer DJ makes available its Complaint Resolution Program to resolve the dispute. The Complaint Resolution Program is available to you without charge. You are required to use the Complaint Resolution Program before you exercise any rights under, or seek any remedies, created by Title I of the Magnuson-Moss Warranty-Federal Trade Commission Improvement Act, 15 U.S.C. 2301 et seq.

any fights fitted, to seek any termenes, oreated by fine to the magnitus private warranty research mass commission improvement and to state the complaint Resolution Program call 1-800-872-4159 and explain to the customer service representative the problem you are experiencing, steps you have taken to have the product repaired during the warranty period and the name of the authorized Distributor/Dealer from whom the Pioneer DJ product was purchased. After the complaint has been explained to the representative, a resolution number will be issued. Within 40 days of receiving your complaint, Pioneer DJ will investigate the dispute and will either: (1) respond to your complaint in writing informing you why it will not take any action.

| RECORD THE PLACE AND DATE OF PURCHASE FOR FUTURE REFERENCE   |           |               |  |
|--------------------------------------------------------------|-----------|---------------|--|
| Model No.                                                    | Serial No | Purchase Date |  |
| Purchased From                                               |           |               |  |
| KEEP THIS INFORMATION AND YOUR SALES RECEIPT IN A SAFE PLACE |           |               |  |

UCP0516

To register your product, find the nearest authorized service location, to purchase replacement parts, operating instructions, or accessories, please go to one of following URLs:

Pour enregistrer votre produit, trouver le service après-vente agréé le plus proche et pour acheter des pièces de rechange, des modes d'emploi ou des accessoires, reportez-vous aux URL suivantes :

# In the USA/Aux Etats-Unis or In Canada/Aux Canada http://www.pioneerelectronics.com

S018\_C1\_EnFr\_PSV

© 2016 Pioneer DJ Corporation. All rights reserved.

### Pioneer DJ Corporation

6F, Yokohama i-Mark Place, 4-4-5 Minatomirai, Nishi-ku, Yokohama, Kanagawa 220-0012 JAPAN **Pioneer DJ** 株式会社

〒220-0012 神奈川県横浜市西区みなとみらい4丁目4番5号 横浜アイマークプレイス6階

# Корпорация Пайонир Диджей

6F, Йокогама i-Mark Place, 4-4-5 Минатомирай, Ниси-ку, Йокогама, Канагава 220-0012 ЯПОНИЯ

# Pioneer DJ Europe Limited

Anteros Building, Odyssey Business Park, West End Road, South Ruislip, Middlesex, HA4 6QQ, U.K. TEL: +44-203-7617-220

# Pioneer DJ Americas, Inc.

2050 W. 190th Street, Suite 109, Torrance, CA 90504, U.S.A. TEL: +1 (424) 488-0480

#### PIONEER ELECTRONICS ASIACENTRE PTE. LTD.

2 Jalan Kilang Barat, #07-01, Singapore 159346 TEL: +65-6378-7888

# PIONEER ELECTRONICS AUSTRALIA PTY. LTD.

5 Arco Lane, Heatherton, Victoria, 3202, Australia, TEL: +61-3-9586-6300

## PIONEER ELECTRONICS (THAILAND) CO., LTD.

17th Fl., KPN Tower, 719 Rama 9 Road, Bangkapi, Huaykwang, Bangkok 10310 TEL: +66-2-717-0777

## PIONEER TECHNOLOGY (MALAYSIA) SDN. BHD

16th Floor, Menara Uni. Asia 1008 Jalan Sultan Ismail 50250 Kuala Lumpur TEL: +60-3-2697-2920

## 先鋒股份有限公司

台灣台北市內湖區瑞光路 407 號 8 樓 TEL: +886-(0)2-2657-3588

#### 先鋒電子(香港)有限公司

香港九龍長沙灣道 909 號 5 樓 TEL: +852-2848-6488

## PIONEER ELECTRONICS DE MEXICO S.A. DE C.V.

Blvd.Manuel Avila Camacho 138 10 piso Col.Lomas de Chapultepec, Mexico, D.F. 11000 TEL: +52-55-9178-4270

# PIONEER INDIA ELECTRONICS PRIVATE LTD.

216, Second Floor, Time Tower, M.G. Road, Sector 28, Gurgaon 122001, Haryana, India TEL: +91-124-463-6100

PDJ\_001\_all

<DRH1411-A>

Printed in Malaysia